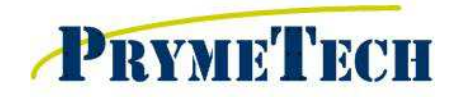

# QC-5000 System Training Agenda

- *This syllabus is considered for students with experience in quality control and with basic knowledge of computer,*
- *blueprint reading and geometric dimensioning and tolerancing.*
- *This syllabus refers to the QC5000 Users Guide Revision 3, 2004.*
- *Based on the acknowledgment and Instructor's recommendation Metrology&Tooling/DiMetrix will issue TRAINING CERTIFICATES confirming satisfactory class completion.*

# Section 1

**Introduction** 

- > Registration
- > Facility Information / Safety Precautions
- > Review of Training Syllabus

### Overview of Video System Components

- > Machine and Computation System Nomenclatures
- > Machine and Video Camera Maintenance
- > Component Calibrations

### Startup and Shut Down Procedures

- > Preparation and Sequence
- > Homing Procedure
- > Using the Joystick and Trackball
- > Shutting Down of Software and Operating System

#### Work Space of QC-5000

 $\triangleright$  Tool Bars

REF 1: pg 55

- Datum • Measure
- Program
- Probe
- > Workspaces (Saving and Recalling)
- > Main Menu (Pull Down Menus)
- > Part View Window / Result Window REF 2: pg 50
- > DRO Window / Template Windows / Status Bar
- > Moving, Sizing and Customizing Windows and Tool Bars REF 3: pgs 55-57
- > Backup and Restore

## Video Edge Detection

- > Saving Images
- a Manual Target REF 4: pg 86
- $\triangleright$  Auto Targets
- > Measuring/Capturing Features with Targets
- > Auto Focus (Height Probe) REF 7: pgs 95-96
- > Worm Tool Applications (if time allows)
- REF 5 & 6: pgs 98-100, 89-90
- REF 8: Explode Data Points

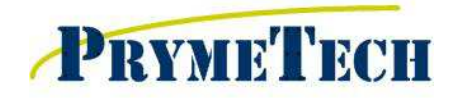

155 Prairie Lake Rd, Suite A East Dundee, IL 60118 847-428-7122 847-213-9938 fax www.prymetech.com

## QC-5000 System Training Agenda

## Section 2

### Constructing & Tolerancing Features

- > Model Window Zooming/Rotating
- > Exporting Model Window
- > Construct Buttons
	- Point
	- Line
	- Arc
- > Results Window
- > Bi-Directional Button
- > GD&T Options
- > Profile (if applicable) REF 9: pgs 156-171

## Routine Creation

- > Record vs. Edit
- > Initial Settings
- > Comments / User Messages
- > Setting Full CNC Mode

### **Alignments**

> Setting the Origin **Example 20 and Setting the Origin** 

- > Setting the Skew (Secondary Line)
- > Datum Place
- > Assigning Alignments (Reference Frames)

EXERCISE 1: Create Automatic Routine (group exercise)

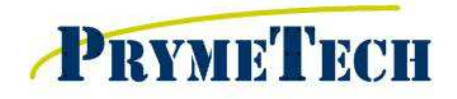

155 Prairie Lake Rd, Suite A East Dundee, IL 60118 847-428-7122 847-213-9938 fax www.prymetech.com

# QC-5000 System Training Agenda

## Section 3

### Touch Probe Sensor (if applicable)

- > Set Up
	- Configuring a Tip
	-
	- Calibrating a Tip<br>• Dock Station (if applicable) • Dock Station (if applicable) REF 11: Setting up a Docking Station
	- Probe to Optics (sensor align)
- > Measuring Features
	- Safe Points
	- Probing a Point
	- Probing a Line
	- Probing 3D (auto-fill)

### Laser Sensor (if applicable)

- > Calibration (sensor align)
- > Measuring a Point
- > Measuring a Line
- > Measuring a Point Cloud (grid scan)

### **Outputs**

- > Templates (Eurotol)
- > Customizing Templates
- > Markup and Sending Images to Reports
- > Sending Data to Excel (DDExport) REF 12: DDE to Excel Output
- > Overlay Charts (if applicable) REF 12: pg 84

#### Simple Editing

- > Edit Mode
- > Set Current Step Button
- > Inserting Steps
- > Copying Steps

#### Class Summary

- > Questions
- > Survey

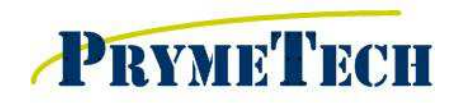

155 Prairie Lake Rd, Suite A East Dundee, IL 60118 847-428-7122 847-213-9938 fax www.prymetech.com

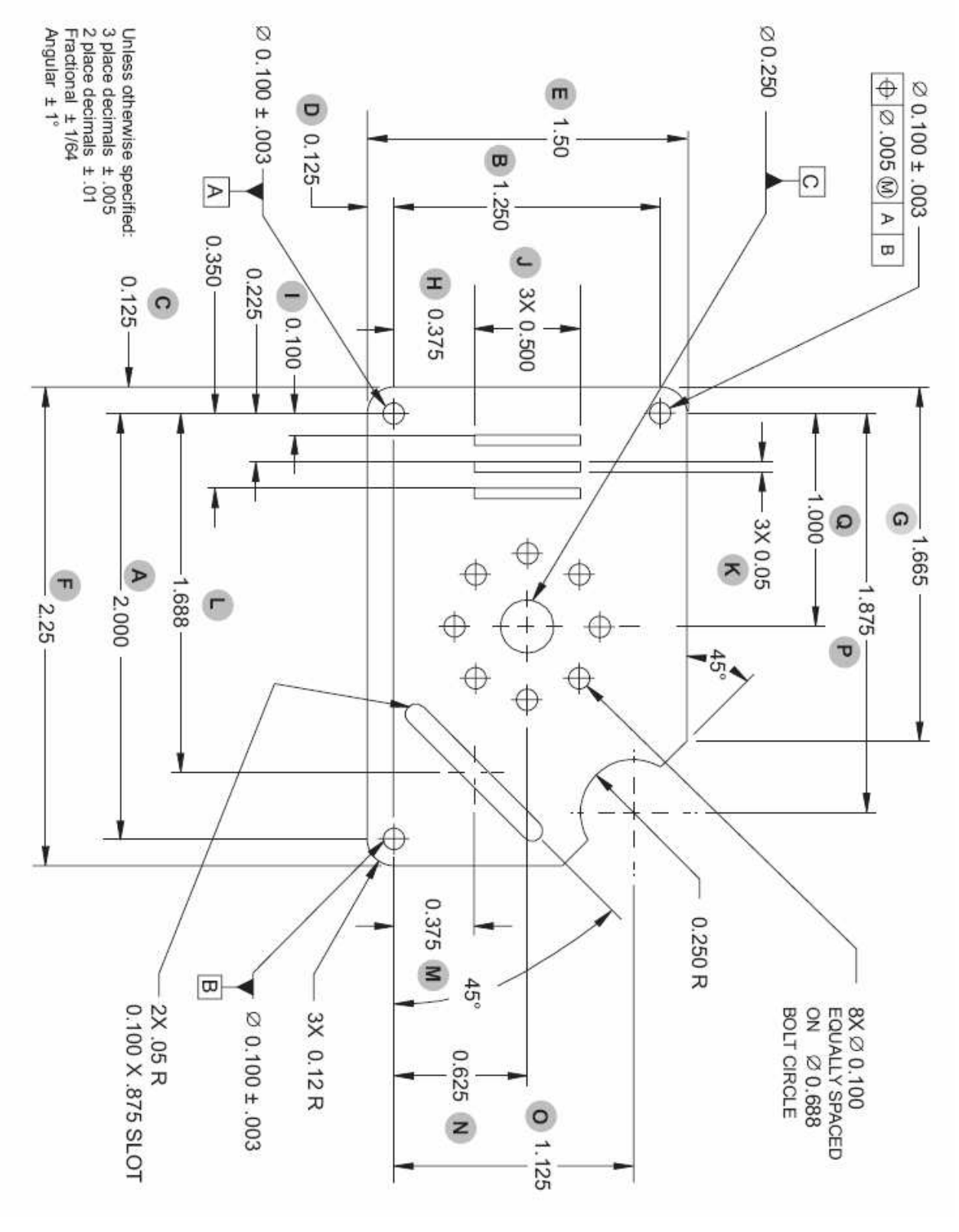